# *in jade this month for your PERSONAL pleasure*

- *3 Correspondence*
- *4 David Purton photography*
- *17 'The Candidate fiction by Phillipa Mason-Jones*
- *22 'Succubus and Incubus'- photography John Coles*
	- *JADE Erotic Artist of the Year 2013*
- *39 'Carla's Bronze' fiction by George Robertson*
- *42 'My Girl Annie' by Graham Dixon*
- *43 Mark Page photography*
- *56 JADE Special Feature 'The Making of Lauren' by Len Gifford*
- *65 Harmony photography*
- *74 Page of Enlightenment 'Love Your Lady' by Dr Caroline Jones*

*78 John Tisbury's Erotica Babes JADE Erotic Artist of the Year 2010 88 'Frozen Out' - fiction by Kelly Rooke 92 And Finally . . . Dreamlight 93 The Guild of Erotic Artists - News 102 The JADE Directory - September 2014 105 Diary Dates and Classifieds 106 Lynda French's Reviews 112 Editorial Contact Details 113 JADE Erotic Hardcore - Triple X Content*

 *Cover: Steve DT*

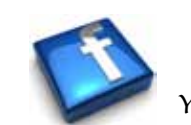

*You can now visit JADE on Facebook.* 

# *Seductive High Quality Erotica At Your Fingertips*

#### PDF notes

JADE magazine is produced in high resolution and should display well on most monitors/screens. It has been designed so pages can be viewed individually. Should you have difficulty reading the text you should be able to enlarge it within Adobe Acrobat Reader to a more comfortable level. Copy and print protection has been enabled (you will be unable to copy or print from this file) to protect the copyright of our contributors.

#### PDF SETTINGS

You should set your Acrobat Reader to 'view single pages' and either 'fit to screen', or 'view full screen' (hit the Esc key to return to the pdf window) for the best viewing experience.

### QUICK LINK NAVIGATION

You can navigate through this magazine in the traditional manner using the 'forward/back', 'left/right' arrow keys in Acrobat, or use

**2**

the arrow keys on your keyboard. If you do not want to read each page in turn, but want to go direct to a contributor, story, feature, article or page, just click on the button beside its entry on the contents page.

#### LINK NAVIGATION - WEBSITES

The website address links are active and you can use them to visit the websites shown, and to see the larger work of our contributors.

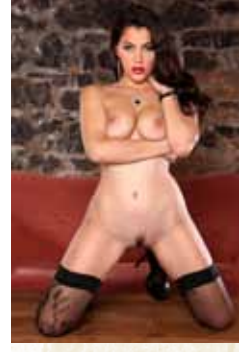

Contents . . .

## USE THE ARROW KEYS

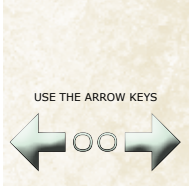

We recommend using your keyboard's 'left and right' arrow keys to turn the pages.